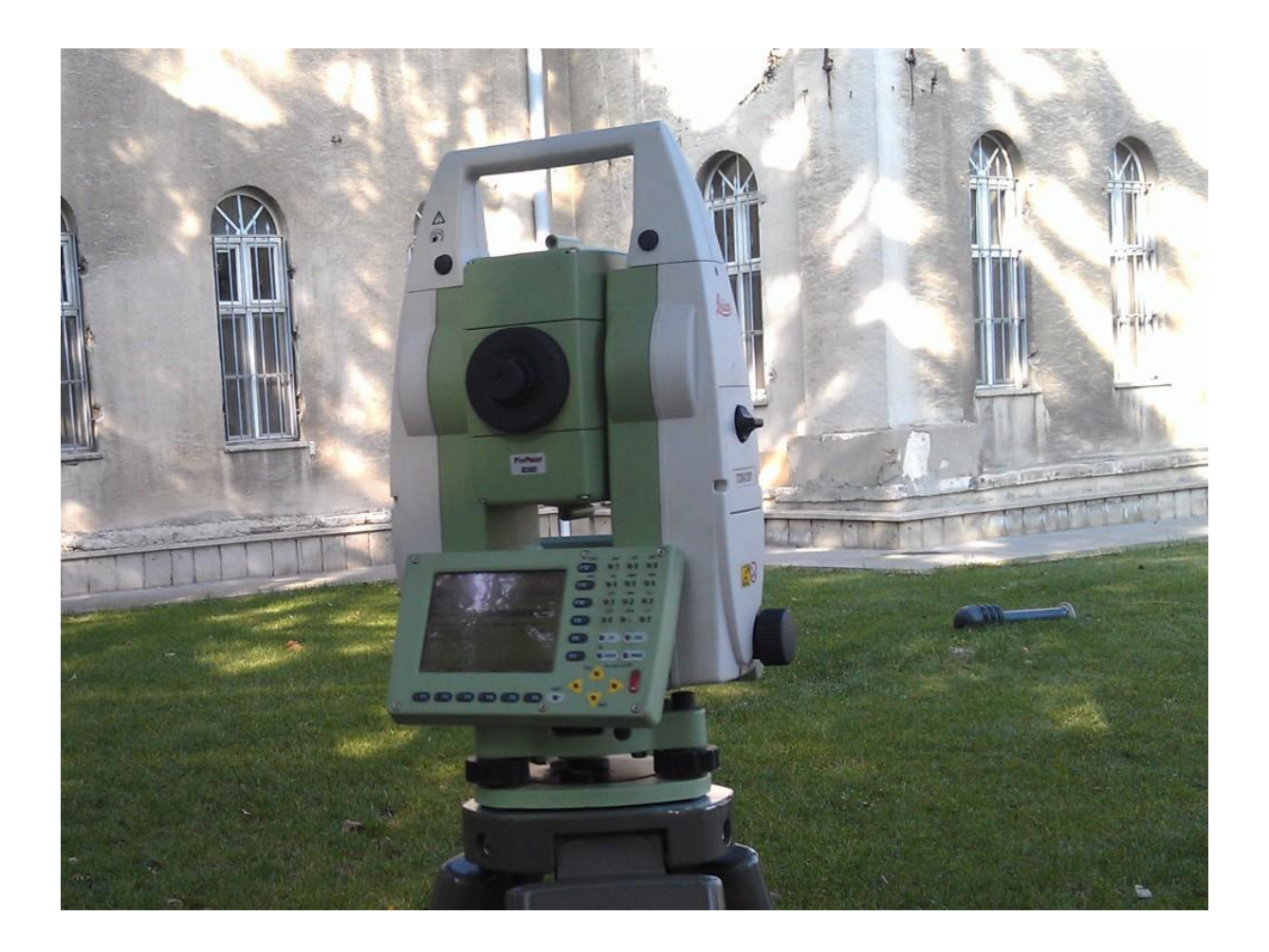

# **LEICA TCRA1201 TOTALSTATION BASİT KULLANMA KLAVUZU**

# **SİLSİLE YÖNTEMİYLE AÇI ÖLÇÜMÜ REFERANS DÜZLEMİ ÖLÇÜMÜ VERİ AKTARMA**

**Hazırlayan Arş.Gör.Dr.N.Onur AYKUT İstanbul, 2010**

# **LEICA TCRA1201 TOTALSTATION İLE SİLSİLE YÖNTEMİYLE AÇI ÖLÇÜMÜ**

SHIFT 12 = Elektronik düzeç

### **KONFİGÜRASYON**

Cihaz Ayarları

TPS Düzeltmeleri

Sıcaklık, Atmosfer Basınç, Nispi Nem değerleri girilir. DEVAM tuşuna basılır.

# **YÖNETİM**

İş Dosyaları

Yeni iş açılır. İsim girilir ve KAYIT tuşuna basılır. O iş seçiliyken DEVAM tuşuna basılır

#### **PROGRAM**

Silsileli Açı Ölçümü

İş Dosyası : Kayıt edilecek dosya **F2-Konfigürasyon**: Ölçüm modu : A' B' B" A" (Klasik silsile mantığı) DEVAM denilerek çıkılır.

Konfig Ayarı: TCRP Reflektör: LEICA DAİRESEL Prizma Katsayısı: Otomatik değer. Değiştirme!

**Ayar:** Sabit Nokta İş: Kayıt edilecek dosya. Metod: Semt Açısı Hesap

İstasyon Adı: Alet kurulan noktanın ismi yazılacak.

Yeni

Nokta Adı: Y, X, Z girilecek. KAYIT tuşuna basılır. DEVAM tuşuna basılır.

Cihaz Yüksekliği: Girilecek!

DEVAM

Geri Nokta: Bakılan nokta numarası girilir. Reflektör Yüks. **Ya=0** açı sıfırlanır. **Ayar** tuşuna basılıp, istasyon tanımlaması tamamlanır.

# **SİLSİLELİ AÇI ÖLÇÜM MENÜSÜ**

#### **1.Noktaları Seçin**

Yapılan ayarlar her bir bakılacak nokta için ayrı ayrı yapılacak.

Nokta adı: Reflektör Yük: Oto ölçüm: Açık Reflektör: LEICA DAIRESEL

Sabite:

DEVAM

MESAFE den ölçme yapılır. KAYIT a basılır. HEPSİ ye de basılabilir. DEVAM a basılınca bir diğer noktaya geçer.

TAMAM a basılınca bakılacak noktalar tamamlanır.

# **2.Setleri Ölçün**

Set sayısı : tam silsile sayısı (s-1)

DEVAM

#### **3.Açıları Hesapla**

Yatay Açı / Düşey açı standart sapma değerleri. Bu değerlerin yüksek olmaması gerekiyor.

Points Active: Nokta sayısı Sets Active: Silsile sayısı σSingle Direc: Bir ölçünün standart sapması σAvg Direc:Ortalamanın standart sapması

DEVAM

**4.Mesafeleri Hesapla**

Mesafenin standart sapma değerleri

Bir ölçü/tüm ölçüler için

DEVAM

**5.Silsile prog.sonu**

EVET yazarak ana menüye dönmesi beklenir.

# **LEICA TCRA1201 TOTALSTATION İLE REFERANS DÜZLEMİ**

#### **KONFİG**

Maks: Düzlem Tanımı: 100 m Yüzey tarama: 100 m Ekran:Dilimdeki Noktalar Dilim Eni: 0.0010 m

#### **DEVAM a basılır.**

### **AYAR**

Sbt Nkt İş: İş Dosyası Metod: Bilinen Geri Nokta İstasyon Adı: Aletin kurulduğu nokta Cihaz Yük: Girilir

#### **DEVAM a basılır.**

Geri Nokta: Hangi noktaya bağlanacaksak numarası girilir. Reflektör Yük: "0" girilir **AYAR a BASILIP, TAMAMLANIR.**

#### **REFERANS DÜZLEMİ SEÇİN**

Kullanılan Düzlem: Dosyadan Seç **Yeni düzlem oluştur**

> DEVAM a basılır. Düzlem ismi girilir. TAMAM a basılır.

# **YENİ REFERANS DÜZLEM OLUŞTURMA**

ÖLÇÜM tuşuna basılarak düzlemin sınırları ölçülür. TAMAM a basılır.

Referans Düzlemi seçin menüsünde oluşturulan düzlemin ismi görülür. DÜZLEMİN ÖNCE SOL (1.KÖŞE) DÜZLEMİN SAĞ ALT (DİAGONAL 2.KÖŞE)

Noktalarına okuma yapılır ve TAMAM a basılır. Tarama Parametreleri Tanımla

X – Yatay

Z – Düşey olmak üzere kaç metre aralıkla tarama yapılacağı girilir.

Başlama Nokta: Nokta numarası girilir. Nokta Artışı: 1

Tarama Alanı ile Tahmini noktayı alet kendi hesaplar

BAŞLA komutuyla alet taramaya başlar.

Tarama bittikten sonra menuden çıkılır.

#### **LEICA TCRA1201 TOTALSTATION VERİ AKTARIMI**

### **DÖNÜŞÜM**

İş Dosyası veri gönder

Dizin:Kompakt Flash Kart **FormatDosyası: 1200\_AppLog.FRT** Dosya adı: …….. .TXT DEVAM

**FormatDosyası: YDE\_16.FRT** Dosya adı: …….. .GSI

**FormatDosyası: 1200\_Export M.FRT**

Dosya adı: …….. .TXT

**LEICA GEOFFICE** TOOLS

DATA EXCHANGE MANAGER

SERIAL PORTS COM1 CF CARDS FILES DATA

Dosyayı tutarak PC içindeki klasöre taşıyoruz.

#### **LEICA GSI**

**DOSYA** AYARLAR YDE √ MEVCUT KOORD √

ÇEVİR

 $GSI \rightarrow$  ASCII Dosya seçilir. Dosyaya kaydet.